# **QGIS Application - Bug report #18037 Activate and deactivate Atlas moves rotated items in layout.**

*2018-02-03 09:39 AM - Klas Karlsson*

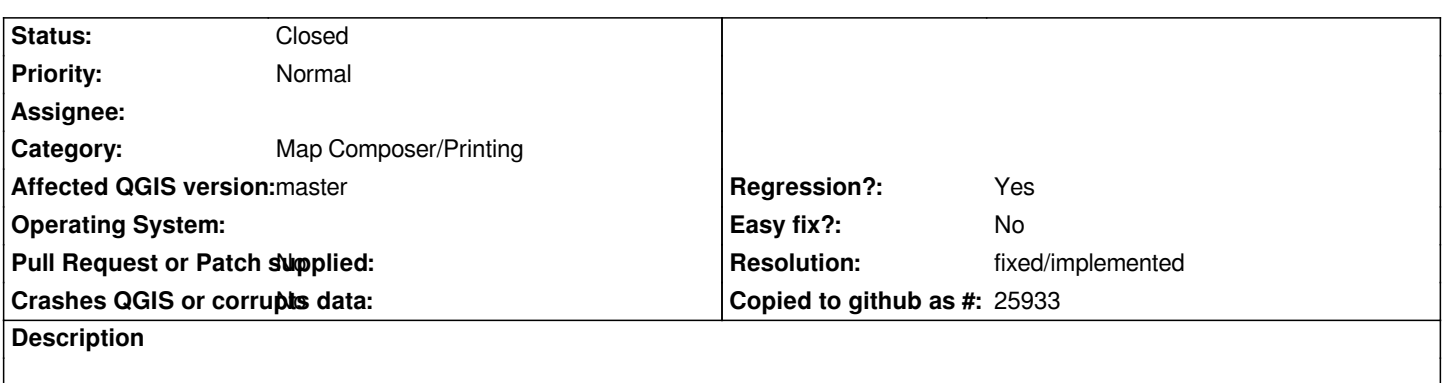

*Any rotated objects in the layout will move depending on rotation, in a direction combined with the object center point. Just activate and deactivate the Atlas checkbox repeatedly, and watch the elements move.*

## **Associated revisions**

**Revision 4287ce48 - 2018-02-05 03:45 AM - Nyall Dawson**

*[layouts] Fix rotated items move when refreshing layout*

*Fixes #18037*

#### **History**

#### **#1 - 2018-02-05 03:44 AM - Nyall Dawson**

*- % Done changed from 0 to 100*

*- Status changed from Open to Closed*

*Applied in changeset commit:qgis|4287ce489d1054a98ace4ab4b35d45e45633d5fb.*

### **#2 - 2018-02-21 09:19 PM - Giovanni Manghi**

*- Resolution set to fixed/implemented*

#### **Files**

*Skärmbild från 2018-02-03 09-35-34.png 120 KB 2018-02-03 Klas Karlsson*